# **KILLER APPLET**

**UPB Home Automation Control** 

### BENEFITS

- Convenience turn lights on or off **as you turn on your audio and video equipment**
- **Economic— Use your existing RP6 Controller to control not only audio and video equipment but also lights and appliances**
- **Easily installed using:** 
	- RTI RP6 Controller
	- RTI SM-232 Serial Port Expander
	- 1 UPB Serial Computer linterface module (SPIM-01)
	- We highly recommend installing UPB lighting devices in the movie viewing area
	- Additional UPB devices as desired

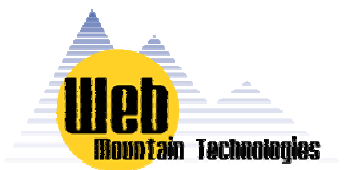

### **WHAT IS A KILLER APPLET?**

"Killer App" is industry jargon for an application that persuades users to buy the system it runs on.

There is no single killer app for home control, but there are many Killer Applets - UPB-based applications that can satisfy your individual needs.

Take a look at our collection of Killer Applets and we think you'll agree: home automation using UPB is the right choice to enhance the safety, security, and comfort of your home.

For UPB product information email us at: info@webmtn.com. For immediate attention call: 720-207-9174.

## Controlling UPB Lighting from the

### RTI RP6 Controller

*Push a button on your RTI remote and turn on your Movie scene, including dimming the lights* 

WHEN YOU WANT TO WATCH A MOVIE, wouldn't it be nice to push a button on your remote control and not only turn on the television and DVD player, but also dim down the lights? If you are using the RTI RP6 Remote Control Processor, now you can!

In order to do this, you will need an RTI CM-232 Serial Communication module, a WMT SPIM-01 UPB Computer Interface Module, and UPB devices to control your lighting and appliances.

First, connect the RTI CM-232 Serial Communications Module to the RTI RP6 Remote Control Processor. Configure the CM-232 as such:

Baud 4800 parity None bits data: 8 stop 1

Connect the DB9 connector on the CM-232 unit to the DB9 connector on the SPIM-01 and plug the SPIM-01 into an AC power outlet. Now, the RP6 unit can be programmed to send a serial string out over the RS-232

The serial string will look like this: <ctrl-t>8700NNLLFFccss<cr>

### Where

 NN = the Network ID  $LL =$  the Link ID cc = the UPB command (Activate or Deactivate)  $ss =$  the checksum

Web Mountain has made this easy by providing a UPB Serial Command Generator on its website. Just go to www..webmtn.com, click on Support, then click on the bottom item, UPB Command Wizard.

Turn over to the back of this sheet for more details.

www.WEBMTN.com

# **KILLER APPLET**

**UPB Home Automation Control** 

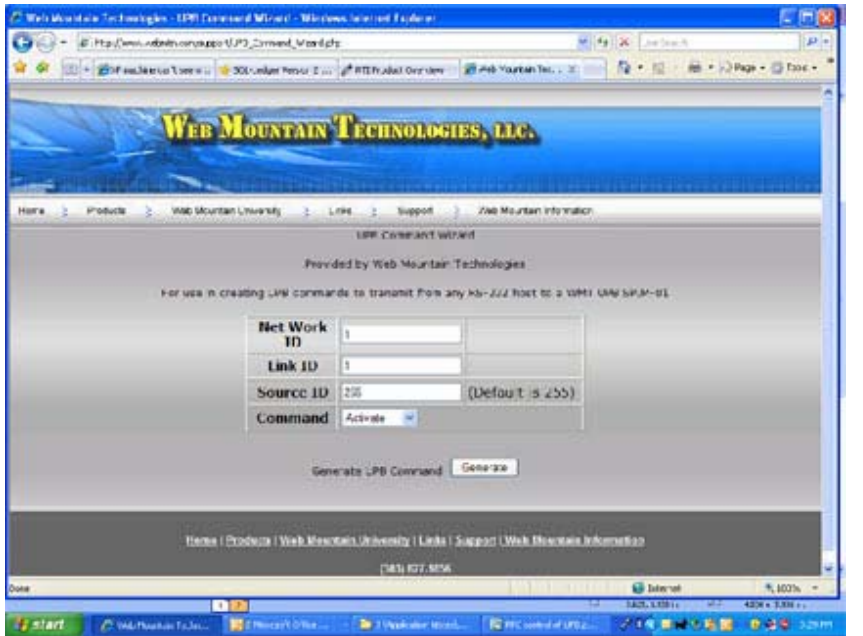

BENEFITS This is the screen you will see when you click on UPB Command Wizard from the website. Merely enter in your network ID, the Link ID you want, and select the command—Activate or Deactivate, then click on "Generate". You will get the screen below with your serial string generated.

The serial string will be something like:

<ctrl-t>87000101FF2058<cr>

It is important that the <ctrl-t> command generate a hex 14, so to make it more straightforward for the RP6, send the following command from the RP6 (replace the ctrl-t and cr with their actual hex values):

### \x1487000101FF2058\r

Where the \x means the next 2 characters are hex and the \r represents the carriage return. Replace the other characters with the string provided by the UPB Command Wizard.

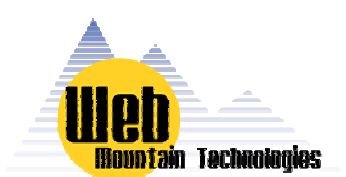

### **WHAT IS A KILLER APPLET?**

"Killer App" is industry jargon for an application that persuades users to buy the system it runs on.

There is no single killer app for home control, but there are many Killer Applets - UPB-based applications that can satisfy your individual needs.

Take a look at our collection of Killer Applets and we think you'll agree: home automation using UPB is the right choice to enhance the safety, security, and comfort of your home.

For UPB product information email us at: info@webmtn.com. For immediate attention call: 720-207-9174.

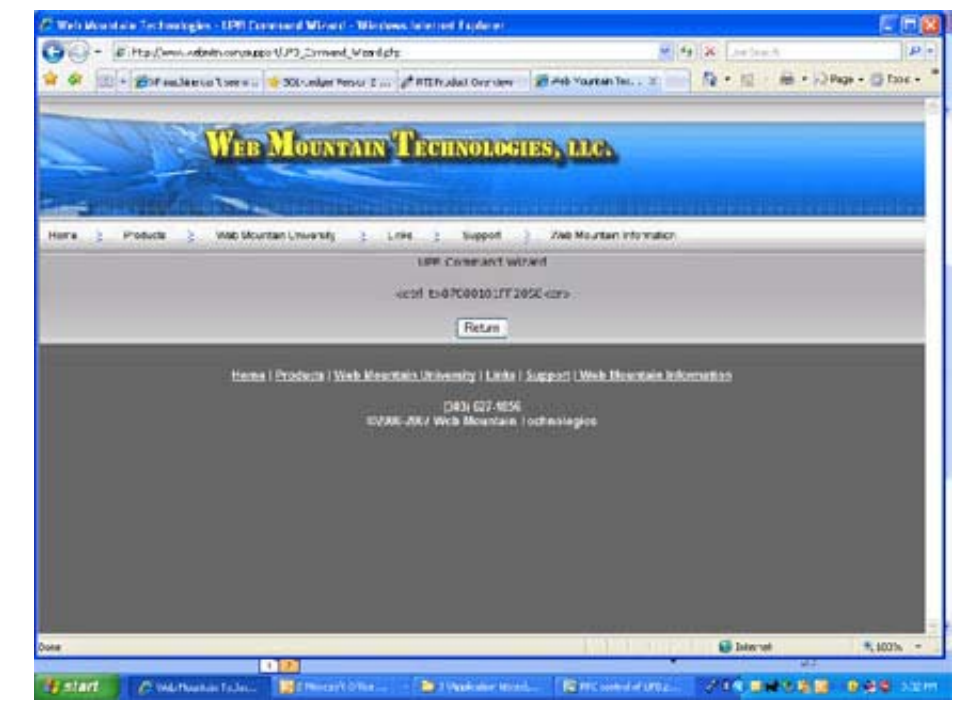

Web Mountain would like to thank Vincent Davis of Aspentech Pro in Denver and the personnel at RTI for their assistance in providing the necessary information and for testing the implementation. If you need more details, please contact Web Mountain.

### www.WEBMTN.com